**Epik Instructivo Consecutivos de Grado**

**Universidad EAFIT**

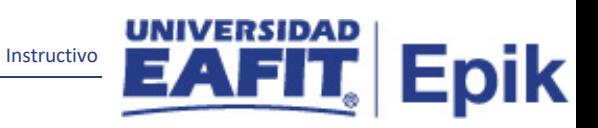

# Contenido

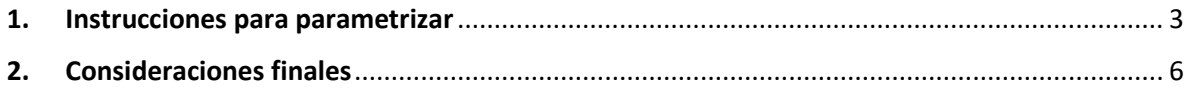

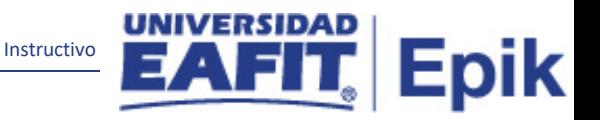

## <span id="page-2-0"></span>**1. Instrucciones para parametrizar**

**Tabla de parametrización:** permite parametrizar los valores iniciales que serán tenidos en cuenta para la generación de los consecutivos de grado. En EAFIT se manejan consecutivos por grado académico diferenciando los consecutivos de los libros para Pregrado y Posgrado.

Consecutivo de grado: es un valor numérico que se rige por reglas específicas, en este caso son las que tienen para el número de libro, folio, registro, diploma o de la ceremonia de grado.

**Ruta de Parametrización:** Menú principal > Definición de SACR > Datos de Productos > Registros del Alumnado > Graduación > Consecutivos de Grado

**Periodicidad de parametrización:** la parametrización es única y de carácter Institucional. Sin embargo, en caso de modificarse, se podrá realizar el cambio de estos en EPIK.

**Insumos para la parametrización:** Información, parametrizaciones y requerimientos necesarios para la configuración.

#### **Listado de parametrizaciones requeridas**

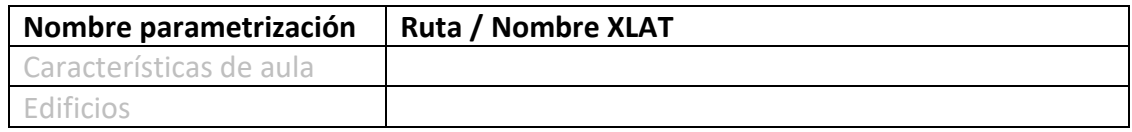

**Descripción de campos que aplican en la parametrización:**

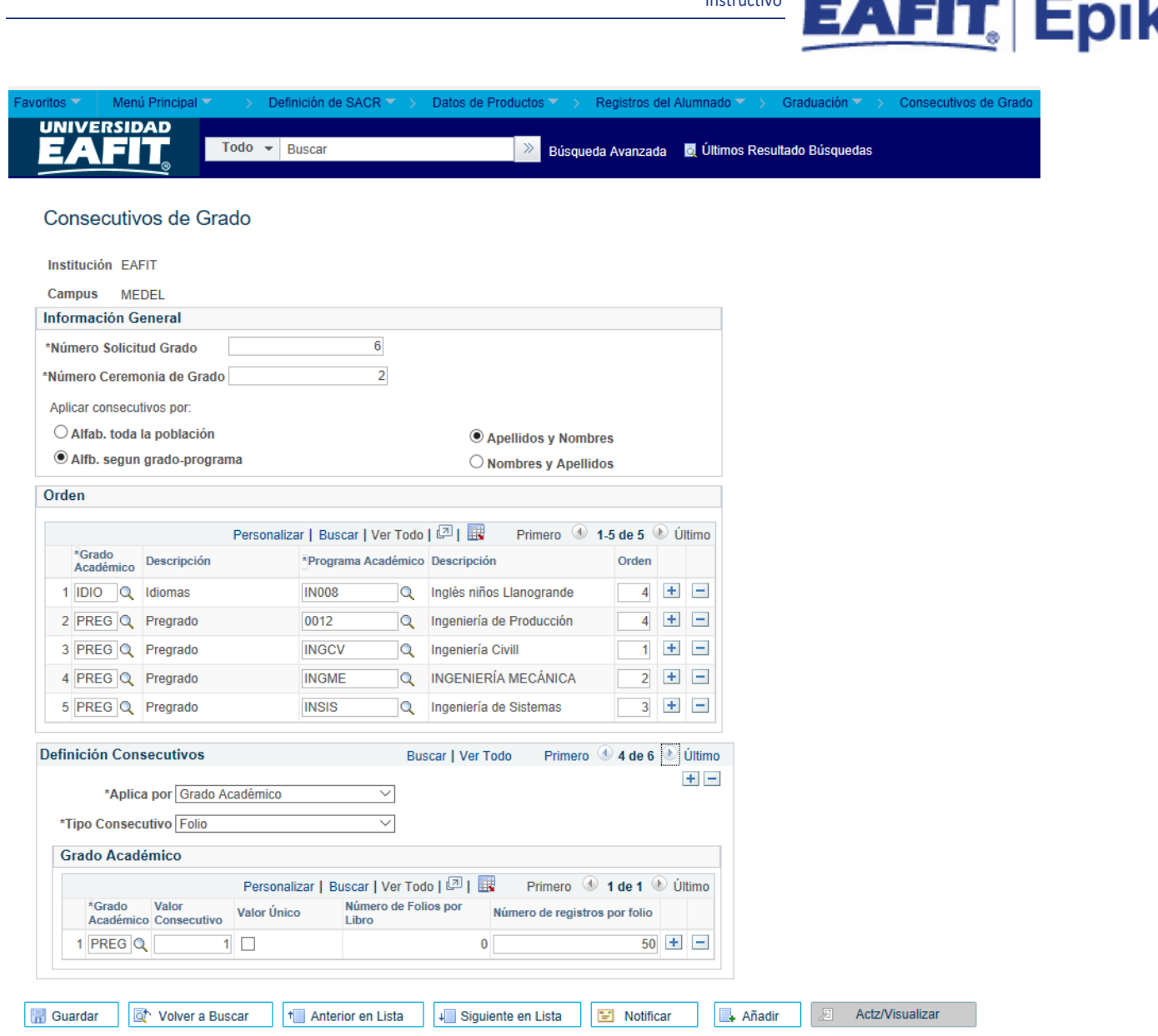

Instructivo

**UNIVERSIDAD** 

*Imagen 1: Consecutivos de grado*

De acuerdo a la *Imagen 1* se describen los siguientes campos:

**1. Institución:** institución a la que aplica la parametrización, en este caso siempre es EAFIT.

**2. Campus:** unidad administrativa académica dentro de la cual se ofrecen programas y cursos en los diferentes grados académicos. Se selecciona el campus al que va a aplicar la parametrización.

**3. (\*) Número Solicitud Grado:** consecutivo que epik otorga a cada una de las personas que hacen solicitud de grado. Se parametriza a partir del consecutivo en que va a arrancar el número de la solicitud de grado.

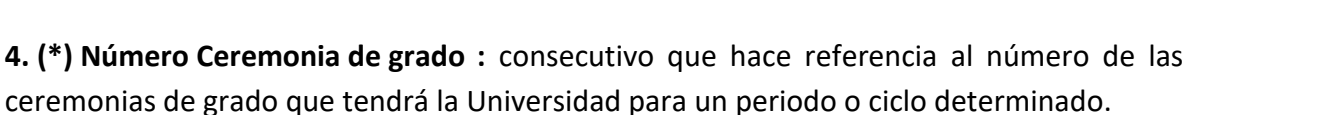

Instructivo

**5. Aplicar consecutivos por:** se define si los consecutivos se asignarán para toda la institución o si se requiere distinción por grado y programa, determinando el orden en el que el sistema asignará los consecutivos.

Aquí se marcan las opciones por las cuales la Universidad ordenará las actas colectivas y las ceremonias de grado:

- "Alfb según grado-programa".
- Luego de esto se selecciona la opción "Apellidos y Nombres"

### **6. Orden:**

**6.1. (\*) Grado Académico:** orden que se va a tener, con base en los grados académicos, para la asignación de los consecutivos.

**6.2. (\*) Programa Académico:** orden que se va a tener, con base en los programas académicos, para la asignación de los consecutivos.

**6.3. Orden:** consecutivo que se digita para dar la prioridad de asignación de consecutivos.

### **7. Definición de Consecutivos:**

**7.1. (\*) Aplica por:** es la forma como serán asignados los consecutivos de grado, por campus, por grado o por programa.

En EAFIT se manejan consecutivos por grado académico diferenciando los consecutivos de los libros para Pregrado y para Posgrado.

**7.2. (\*) Tipo Consecutivo:** indica que tipo y a partir de qué número empezará a regir el consecutivo que se va a otorgar para el acta general, acta individual, diploma, folio, libro y registro:

Los incrementos de libro, folio y registro, en pregrado y en posgrado, están definidos así:

- Libro: incrementa cada 4.500 folios
- Folio: incrementa cada 30 registros
- Registro: incrementa en 1 cada registro

Depende de la selección que se haga en el campo "tipo de consecutivo" se despliegan otros campos diferentes para diligenciar, pero la Universidad asigna estos consecutivos por grado académico:

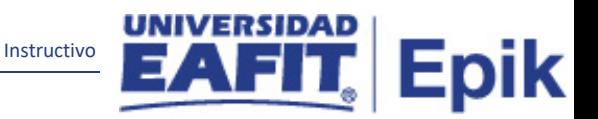

#### **8. Grado Académico:**

**8.1. (\*) Grado Académico:** se selecciona el grado que se va a parametrizar.

**8.2. Valor Consecutivo:** número que se le va a asignar al acta colectiva, al folio, etc.

**8.3. Valor Único:** Se marca el flag en caso que la Universidad determine que el número consecutivo no va a aumentar.

Se deja sin marcar porque los consecutivos de acta, libro, folio y registro, para la universidad serán asignados con base en esta parametrización y teniendo en cuenta las ceremonias de grado y el cambio de estado de los estudiantes a graduado.

**8.4. Número de folios por Libro:** número de folios que se tiene por libro

**8.5. Número de registros por folio:** número de registros que se tiene por folio

# <span id="page-5-0"></span>**2. Consideraciones finales**

- El registro se diligenciará para ser parametrizado en la salida a producción.
- Para salir a producción se tiene que actualizar la plantilla fit.
- Crear un grado académico POSG para los consecutivos de diploma de los estudiantes de posgrado.